## **Instructions for Agency, Clinical Instructors and Students for Soarian Training, MAK & Alaris Pump using NetLearning For Catholic Health, Buffalo NY**

- **NetLearning** is an Internet program and can be used from any PC or Laptop with Internet access.
- Start **Internet Explorer** from any PC or laptop- You may also use **Chrome** and **FireFox**.
- Go to this website: <https://lms.netlearning.com/MyNetLearning/Login.aspx?ID=220>
- Login ID: **agency**
- Password: **chsrn16**
- Click on **Login**.
- **DO NOT** use any other features except explained in this guide.
- **DO NOT** take the **TEST** for any of the courses.
- **Click on: Completed List**
- To Do List Completed List Learning Opportunities (Enroll)  $\bullet$
- **SEARCH**

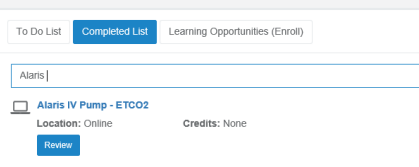

- **Review content**
- 1. **MAK** On Line Learning,
- 2. **ALARIS** IV Pump, Alaris IV PUMP-ETCO2, Alaris IV Pump-Syringe, Alaris IV Pump-PCA.
- 3. **Soarian:** Take all 7 courses in order. Soarian 1-Logging in and selecting a Unit, Soarian 2- Initial Arrival Information, Soarian 3- Admission History, Soarian 4- Catholic Health Education Entry, Soarian 5- I&O Entry, Soarian 6-ADL, Soarian 7-Pain Assessment.
- Once that video or information ends, **Close that window**

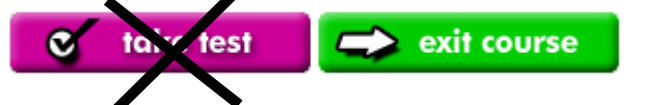

- **DO NOT TAKE TEST**  Click on **Exit Course.**
- You will be back at the main screen.
- When complete, click on **Sign Out.**
- The program does not keep a record of your completion and there is no certificate that you need to print.
- If you have any issues with NetLearning, call the Help Desk, 828-3600